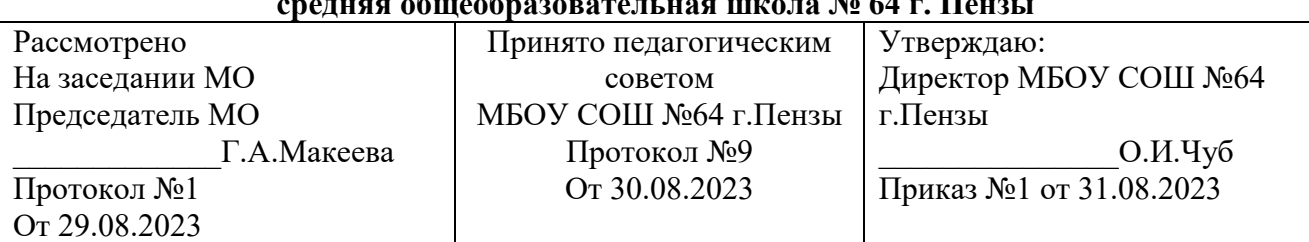

#### **Муниципальное бюджетное общеобразовательное учреждение средняя общеобразовательная школа № 64 г. Пензы**

# **Рабочая программа внеурочной деятельности "Объектив. Movavi Слайд ШОУ, Foto Show PRO ", технической направленности.**

Возраст обучающихся:10-12 лет

Составитель: Серёдкин А.Н.

Пенза, 2023 г.

Прогарамма внеурочной деятельности «Объектив. Movavi Слайд ШОУ, FotoShow PRO» направлен на приобретение учащимися знаний, умений и навыков по выполнению графических проектов методами компьютерных технологий, овладение способами применения их в дальнейшем в практической и творческой деятельности.

Знания, полученные при освоении курса внеурочной деятельности «Объектив. Movavi Слайд ШОУ, FotoShow PRO» могут стать фундаментом для дальнейшего освоения компьютерных программ в области видеомонтажа, трёхмерного моделирования и анимации.

#### **ПЛАНИРУЕМЫЕ РЕЗУЛЬТАТЫ КУРСА ОСВОЕНИЯ КУРСА**

#### *Личностные результаты*:

- наличие представлений об информации как важнейшем стратегическом ресурсе развития личности, государства, общества;
- понимание роли информационных процессов в современном мире;
- ответственное отношение к информации с учётом правовых и этических аспектов её распространения;
- развитие чувства личной ответственности за качество окружающей информационной среды;
- способность увязать учебное содержание с собственным жизненным опытом, понять значимость подготовки в области информатики и
- ИКТ в условиях развития информационного общества;
- готовность к повышению своего образовательного уровня и продолжению обучения с использованием средств и методовинформатики и ИКТ;
- способность и готовность к общению и сотрудничеству со сверстниками и взрослыми в процессе образовательной, общественнополезной, учебно- исследовательской, творческой деятельностипри выполнении различных дизайнерских проектов;
- способность и готовность к принятию ценностей здорового образа жизни за счёт знания основных гигиенических, эргономических итехнических условий безопасной эксплуатации средств ИКТ;
- наличие эмоционально-ценностного отношения к искусству;
- реализация творческого потенциала;
- позитивная самооценка творческих возможностей.

#### **Метапредметные результаты**:

- включаться в диалог, в коллективное обсуждение, проявлять инициативу и активность; обращаться за помощью;
- формулировать свои затруднения; предлагать помощь и сотрудничество;
- договариваться и приходить к общему решению в совместной деятельности, в том числе в ситуации столкновения интересов; слушать собеседника;
- формулировать собственное мнение и позицию;
- адекватно оценивать собственное поведение и поведение окружающих;
- наличие представлений об информации как важнейшем стратегическом ресурсе развития личности, государства, общества;
- понимание роли информационных процессов в современном мире;
- владение первичными навыками анализа и критичной оценки получаемой информации;
- ответственное отношение к информации с учётом правовых и этических аспектов её распространения;
- развитие чувства личной ответственности за качество окружающей информационной среды;
- способность увязать учебное содержание с собственным жизненным опытом, понять значимость подготовки в области информатики и ИКТ в условиях развития информационного общества;
- развитое художественное восприятие, умение оценивать произведения разных видов искусства;
- ориентация в культурном многообразии окружающего мира;
- участие в дизайн-проектной жизни класса, школы, города и т.д.
- наблюдение за разнообразными явлениями жизни и искусства в учебной и внеурочной деятельности;
- готовность к повышению своего образовательного уровня и продолжению обучения с использованием средств и методов информатики и ИКТ;
- способность и готовность к общению и сотрудничеству со сверстниками и взрослыми в процессе образовательной, общественнополезной, учебно- исследовательской, творческой деятельности;
- способность и готовность к принятию ценностей здорового образа жизни за счёт знания основных гигиенических, эргономических и технических условий безопасной эксплуатации средств ИКТ.

#### **Предметные результаты:**

- развитие художественного вкуса;
- устойчивый интерес к компьютерной графике, дизайнерской деятельности;
- общее понятие о значении компьютернойграфики в мире;
- знание основных закономерностей компьютернойграфики;
- изучение методической последовательности выполнения проектных работ;
- развитие и формирование навыков использования методов проектирования в практической деятельности в сфере компьютернойграфики на основе сочетания теории и практики;
- знакомство с аналогами и характерными особенностями проектирования графических объектов.

# **Тематическое планирование**

# **1-й год обучения**

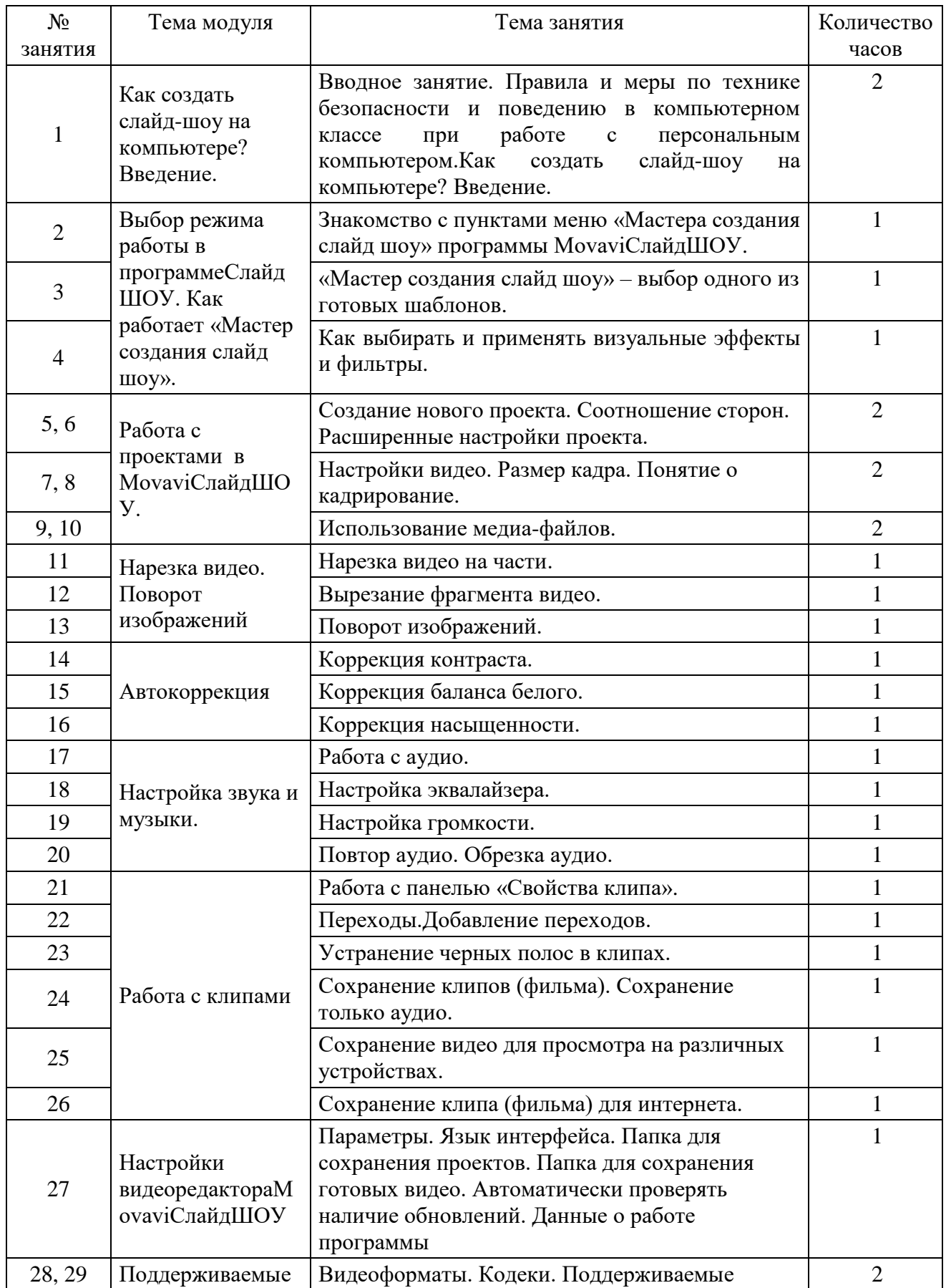

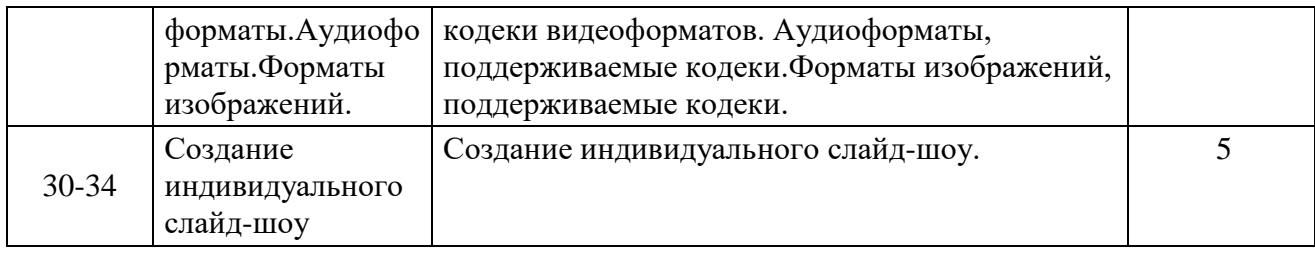

# **2-й год обучения**

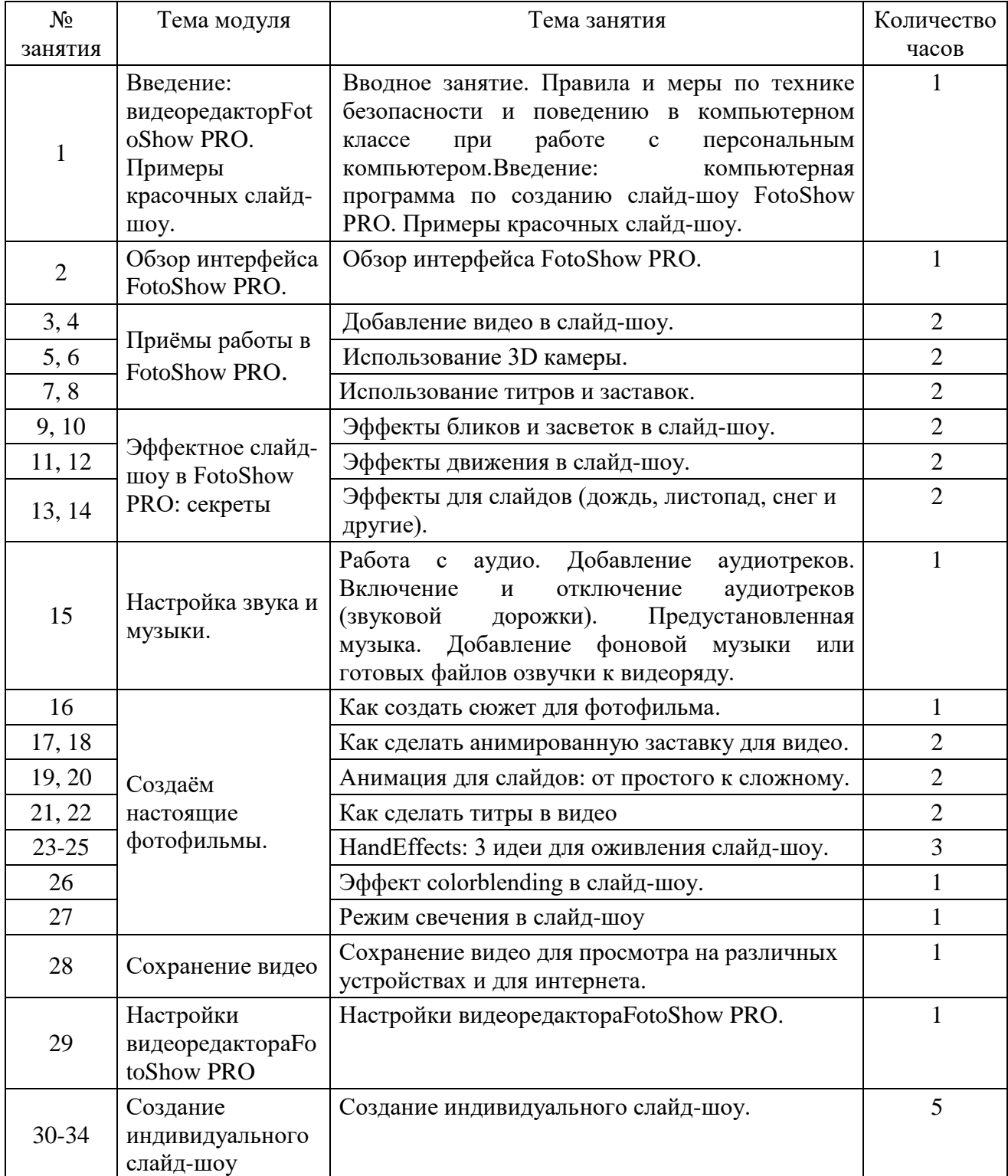

# **1. СОДЕРЖАНИЕ ПРОГРАММЫ**

# **1-й год обучения**

# **Как создать слайд-шоу на компьютере? Введение. (2 часа)**

Организационные вопросыЗнакомство учащихся с возможностями персонального компьютера, применение ПК, правила и меры по технике безопасности и поведению в компьютерном классе.Как создать слайд-шоу на компьютере? Введение. Краткий обзор компьютерных программ по созданию слайд-шоу MovaviСлайдШОУ., FotoShow PRO.

# **Выбор режима работы в программе СлайдШОУ. Как работает «Мастер создания слайд (3 часа)**

Знакомство с пунктами меню «Мастера создания слайд шоу» программы MovaviСлайдШОУ: «Файлы», «Тема». «Мастер создания слайд шоу» – выбор одного из готовых шаблонов и работа с ним. Добавление «волшебства» с помощью красочных фильтров. Как выбирать и применять визуальные эффекты и фильтры. Как создать шаблон слайд-шоу и сохранить его.

# **Работа с проектами в MovaviСлайдШОУ. (6 часов)**

Создание нового проекта. Соотношение сторон. Расширенные настройки проекта. Настройки видео. Размер кадра. Понятие о кадрирование: вместить, растянуть. Изменение размера кадра. Добавление медиа-файлов в проект. Упорядочивание медиа-файлов. Настройте длительность слайдов. Сохранение проекта слайд-шоу.

# **Нарезка видео. Поворот изображений. (3 часа)**

Нарезка видео на части. Вырезание фрагмента видео.Использование опций для точной установки времени. Поворот изображений, видео на90, 180, 270 или 360 градусов по часовой стрелке.

# **Автокоррекция. (3 часа)**

Панель «Свойства клипа» – «Коррекция контраста». Панель «Свойства клипа» – «Коррекция баланса белого». Выравнивание освещённости изображений. Коррекция насыщенности. Панель «Свойства клипа» – «Автоматическая коррекция изображений».

# **Настройка звука и музыки. (5 часов)**

Работа с аудио. Добавление аудиотреков. Включение и отключение аудиотреков (звуковой дорожки). Предустановленная музыка. Добавление фоновой музыки или готовых файлов озвучки к видеоряду. Настройка десятиполосного эквалайзера. Уровни громкости. Настройка громкости. Громкость воспроизведения в редакторе. Повтор аудио. Обрезка аудио.

# **Работа с клипами. (6 часов)**

Работа с панелью «Свойства клипа». Переходы. Добавление переходов. Устранение черных полос в клипах. Сохранение клипов. Сохранение только аудио. Сохранение видео для просмотра на различных устройствах. Сохранение клипа для интернета.

### **Создание индивидуального слайд-шоу. (5 часов)**

Создание индивидуального слайд-шоу. Сюжет: Разработка сюжета. Редактирование слайдов и настройка анимации. Наложение музыки на фотографии. Использование титров и заставок. Демонстрация готового клипа.

# **2-й год обучения**

# **Как создать слайд-шоу на компьютере? Введение. (1 час)**

Организационные вопросы.Правила безопасности и поведения в компьютерном кабинете, при работе с персональным компьютером. Введение: компьютерная программа по созданию слайд-шоу FotoShow PRO. Примеры красочных слайд-шоу.

#### **Обзор интерфейса FotoShow PRO. (1 час)**

Обзор интерфейса FotoShow PRO.Создание видео из фотографий – за 5 минут!

#### **Приёмы работы в FotoShow PRO. (6 часов)**

Добавление видео в слайд-шоу. Использование 3D камеры. Использование титров и заставок. Как сделать титры в клипе. Эффекты бликов и засветок в слайд-шоу.Эффекты для слайдов (дождь, листопад, снег и другие).

#### **Настройка звука и музыки. (1 час)**

Работа с аудио. Добавление аудиотреков. Включение и отключение аудиотреков (звуковой дорожки). Предустановленная музыка. Добавление фоновой музыки или готовых файлов озвучки к видеоряду.

#### **Создаём настоящие фотофильмы.(9 часов)**

Как создать сюжет для фотофильма. Сюжет: этапы разработки.Этап 1 – определитесь с замыслом. Этап 2 – поработайте с фабулой. Этап 3 – продумайте структуру. Этап 4 – на пути к созданию фотофильма. Как сделать анимированную заставку для видео. Анимация для слайдов: от простого к сложному.Анимация «матрёшки» в слайд-шоу. Как в картинку вставить видео. Как сделать анимацию дляслайд-шоу на 23 февраля и 8 марта.Как сделать титры в видео. HandEffects: 3 идеи для оживления слайд-шоу. Эффект colorblending в слайд-шоу. Режим свечения в слайд-шоу

# **Сохранение видео. (1 час)**

Сохранение видео для просмотра на различных устройствах и для интернета.

# **Настройки видеоредактораFotoShow PRO. (1 час)**

Параметры. Язык интерфейса. Папка для сохранения проектов. Папка для сохранения готовых видео. Автоматически проверять наличие обновлений. Данные о работе программы

# **Создание индивидуального слайд-шоу. (5 часов)**

Создание индивидуального тематического слайд-шоу своими руками.